# **Индикатор-коммуникатор ИК 4-20М**

АГБР.292.00.00 РЭ

Паспорт и руководство по эксплуатации

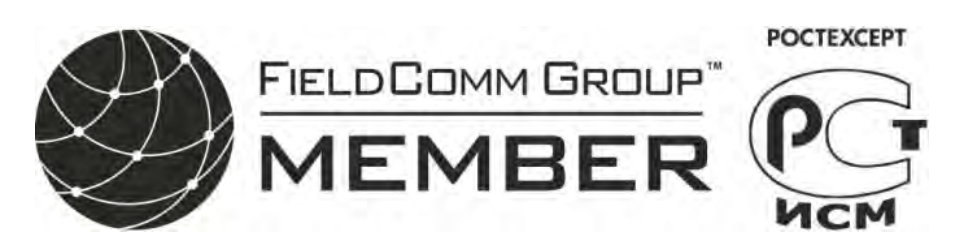

Март 2015

## Содержание

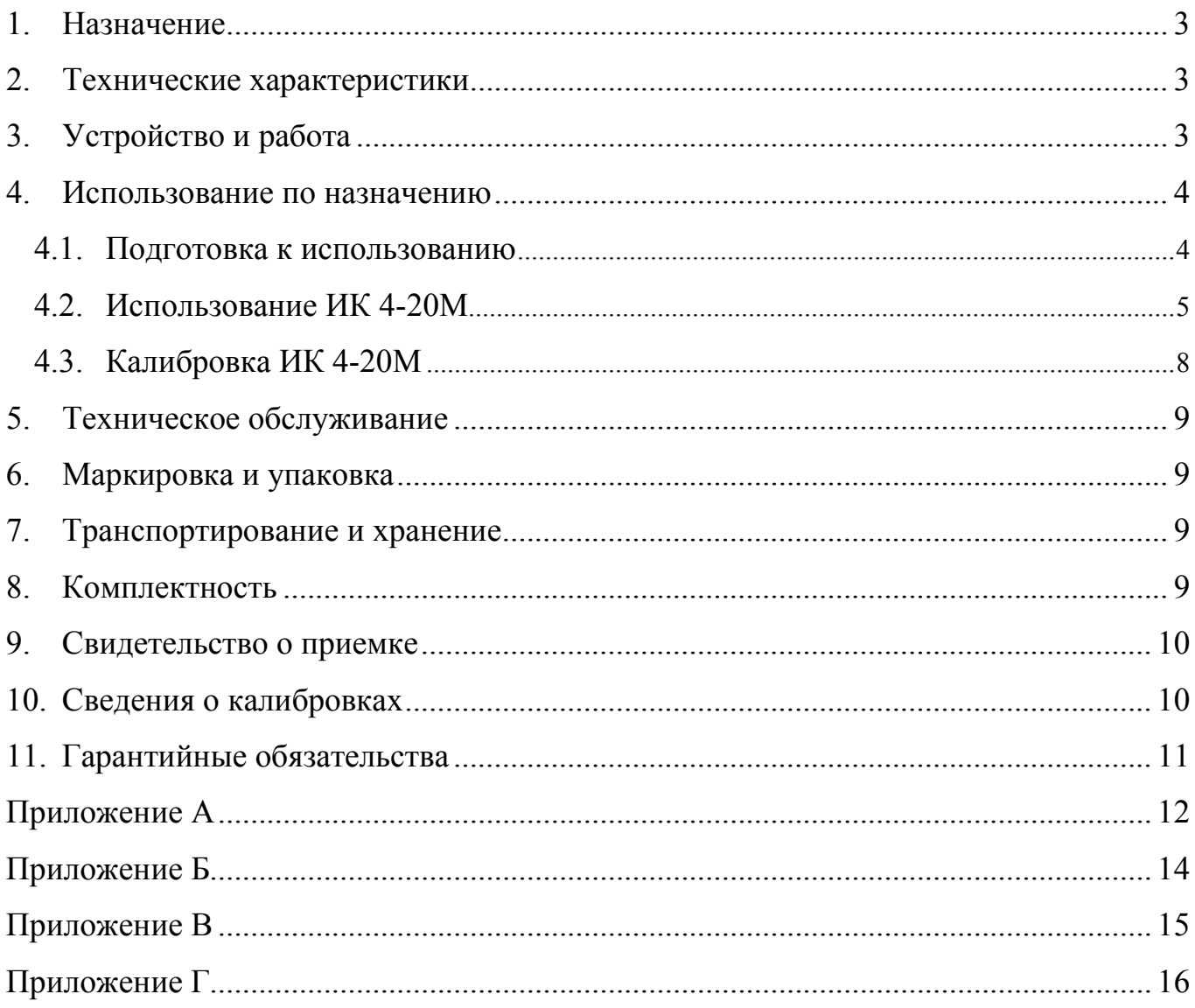

Настоящее руководство по эксплуатации распространяется на индикатор-коммуникатор ИК 4-20М (версия 4.2 программного обеспечения), предназначенный для индикации выходного сигнала преобразователей с унифицированным выходом по току 4-20 мА, а также для коррекции выходного сигнала преобразователей СДВ с цифровой обработкой сигнала.

#### <span id="page-2-0"></span>**1. Назначение**

ИК 4-20М предназначен:

- для измерения тока преобразователей с унифицированным токовым сигналом 4-20 мА с индикацией полученного значения в единицах входного параметра;

- сигнализации выхода измеряемого параметра за установленные границы (для исполнения индикатора-коммуникатора - 01);

- индикации выходного сигнала преобразователей в процентах от диапазона 4-20 мА;

- коррекции начального сигнала и диапазона изменения выходного сигнала преобразователей давления СДВ с цифровой обработкой сигнала;

- переключения верхних пределов измерения многопредельных преобразователей давления СДВ.

#### <span id="page-2-1"></span>**2. Технические характеристики**

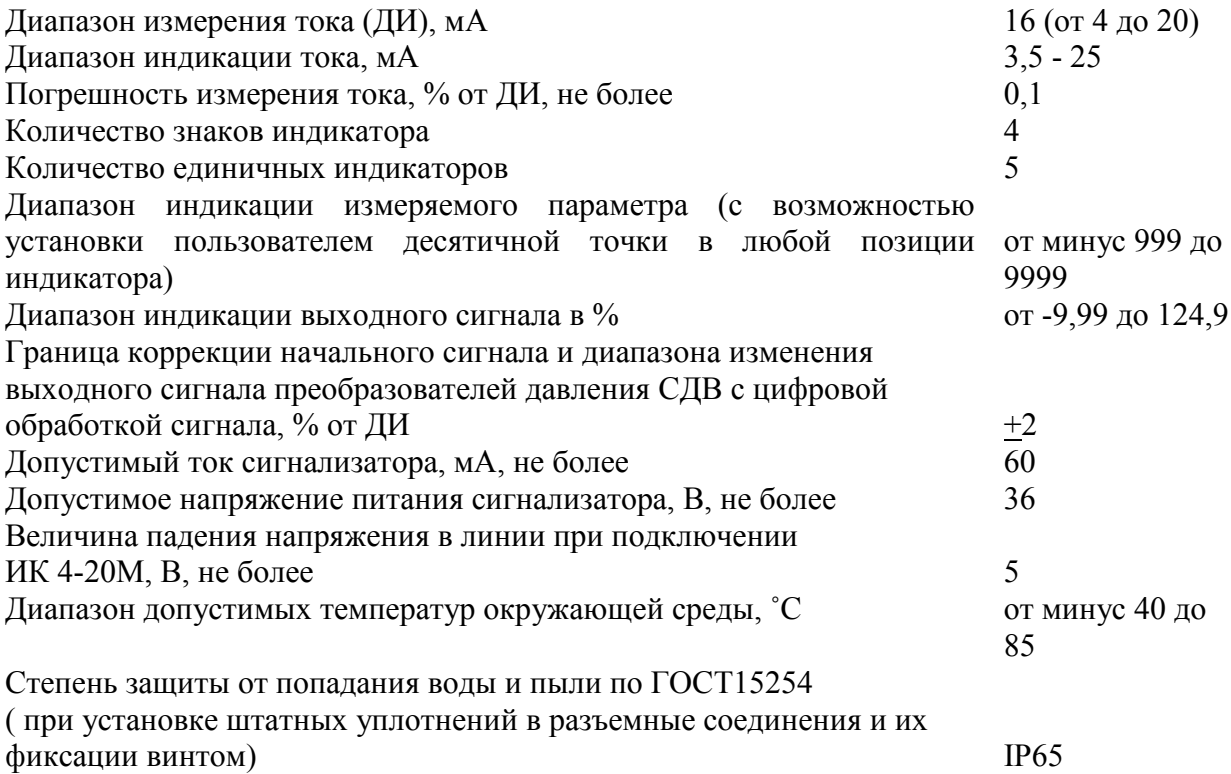

### <span id="page-2-2"></span>**3. Устройство и работа**

ИК 4-20М имеет пластиковый корпус с прозрачным окном, через которое видны 4 светодиодных индикатора, над ним расположены 5 единичных индикаторов. На корпусе расположены два разъема по DIN43650 TYPE А - розетка для подключения к преобразователю и

вилка для подключения к линии связи. Рекомендуемое положение преобразователя с установленным ИК 4-20М - вертикальное, выходным разъемом вверх. На корпусе расположены 3 кнопки, предназначенные для изменения режимов работы и настройки параметров.

ИК 4-20М в режиме индикатора производит измерение выходного тока преобразователей любой физической величины в унифицированный сигнал 4-20 мА и выводит его значение в диапазоне величин, задаваемых пользователем.

ИК 4-20М исполнения -01 в режиме индикатора выдает гальванически изолированный от цепи питания преобразователя сигнал выхода измеряемой величины за пределы, установленные пользователем. Выдача сигнала прекращается после возврата изменяемого параметра в установленные границы.

В режиме коммуникатора ИК 4-20М выводит на индикацию значения в процентах от диапазона изменения выходного сигнала.

При подключении к преобразователям давления СДВ с цифровой обработкой сигнала ИК 4-20М может провести коррекцию начального сигнала и диапазона изменения выходного сигнала преобразователя в пределах +2 % в автоматическом или ручном режимах. В первом случае выходной сигнал будет подстроен к величине 4 или 20 мА соответственно, во втором - на величину, выбранную пользователем.

При подключении к многодиапазонному преобразователю давления СДВ в этом режиме возможен просмотр доступных верхних пределов измерения и переключение преобразователя на требуемый предел.

Для проведения этих операций преобразователи с разъемом 2РМД подключаются соответствующим кабелем.

Операции калибровки, работа с преобразователями в режиме коммуникатора могут быть защищены паролем 1, устанавливаемым пользователем.

Режим индикатора и сигнализатора (для исполнения 01) также может быть защищен паролем 2 независимо от пароля режима коммуникатора. При защите паролем 2 устройство выполняет функции индикации и сигнализации с установленными параметрами. Изменение параметров возможно только после ввода правильного пароля.

В состоянии поставки оба пароля в ИК 4-20М отсутствуют (значении «0000»).

#### <span id="page-3-0"></span>**4. Использование по назначению**

#### <span id="page-3-1"></span>**4.1. Подготовка к использованию**

4.1.1. Внешним осмотром убедитесь в отсутствии механических повреждений корпуса ИК 4-20М, нарушения покрытий и маркировки. При наличии механических повреждений эксплуатация ИК 4-20М не допускается.

4.1.2. ИК 4-20М подключается в разрыв между преобразователем и источником питания с измерительной цепью.

4.1.3. Установите ИК 4-20М розеткой на вилку преобразователя, подключите вилку ИК 4-20М к разъему линии питания (приложение А), установив на оба разъемных соединения требуемые уплотнения. Для соединения преобразователя с выходным разъемом 2РМД используйте кабели, входящие в комплект поставки ИК 4-20М (поставляются по заказу). Вставьте фиксирующий винт в корпус ИК 4-20М и затяните его в резьбе вилки DIN43650A преобразователя или вилки кабеля. Затяните винт розетки DIN43650A линии связи (или переходного кабеля). Проверьте надежность соединения этих изделий.

4.1.4. Для использования коммуникатора совместно с преобразователями и выходным разъемом 2РМД соедините ИК 4-20М с преобразователем соответствующими кабелями.

#### **4.2. Использование ИК 4-20М**

<span id="page-4-0"></span>Подайте питание в линию связи, на индикаторе кратковременно отобразится версия программного обеспечения и должна появиться мигающая строка «**8.8.8.8.**». Нажатие кнопки «⇑» в этот момент приведет к переходу в режим калибровки (см.п.4.3). Через 3 секунды должна появиться строка «**Ind**» или «**Co**», отображающая режим работы ИК 4-20М (режим индикатора или коммуникатора соответственно). Через некоторое время на индикаторе появится значение выходного сигнала преобразователя в соответствии с установленным режимом работы.

ИК 4-20М имеет двухуровневое меню для настройки и изменения режимов работы. Меню верхнего уровня предназначено для изменения режимов работы, набор меню первого уровня позволяют установить параметры каждого режима.

Для изменения режима работы в основном режиме индикации (при индикации выходного сигнала преобразователя) нажмите и отпустите кнопку «⇑». На индикаторе появится мигающая строка с отображением текущего режима работы. Кратковременное нажатие кнопки «**M**» позволяет в цикле переключать режимы работы, а кнопка «⇓» – их фиксировать.

Примечание:

Время пребывания ИК 4-20М в меню верхнего уровня без нажатия клавиш не превышает, 60 сек, после чего устройство возвратится в основной режим работы.

Индикация измеряемого тока значительно ниже 4 мА отображаются символами «**-1Е**» и выше 25 мА символами «**1Е**».

Меню первого уровня для режима индикатора «**Ind**» позволяет ввести следующие параметры:

- значение величины, отображаемой индикатором при минимальном токе 4 мА «**Lo**»;
- значение величины, отображаемой индикатором при максимальном токе 20 мА «**Hi**»;
- положение десятичной точки;
- режим установки единиц измерения «**Ed**»;
- время усреднения показаний «**dEFx**»;
- установку/изменение пароля 1 «**nPA**».

Меню первого уровня для режима коммуникатора «**Co**» позволяет изменить следующие параметры преобразователей СДВ:

– автоматически установить уровень начального сигнала «**Lo\_A**»;

- установить уровень начального сигнала вручную «**Lo\_P**»;
- автоматически установить диапазон измерения сигнала «**Hi** $\mathbf{A}$ »;
- установить диапазон измерения сигнала вручную «**Hi\_P**»;
- перестроить многопредельный преобразователь на другой верхний предел измерения «**Pi**»;
- восстановить заводские настройки «**FAC**»;

– установить/изменить пароль 2 «**nPA**».

Меню сигнализатора «**S1**» (доступно только для исполнения 01) предназначено для:

- ввода нижнего значения дискретного сигнала;
- ввода верхнего значения дискретного сигнала;

– ввода гистерезиса дискретного сигнала.

#### 4.2.1. Работа в режиме индикатора «**Ind**».

4.2.1.1 Находясь в режиме индикатора для входа в меню, нажмите и отпустите кнопку «**M**». Если установлен пароль 2 для режимов индикатора (и сигнализатора для исполнения 01), то на индикаторе появится приглашение к вводу пароля – строка «0.000». Введите пароль в соответствии с 4.2.4. Неправильный пароль приведет к возврату устройства в основной режим индикации и блокировке повторного ввода пароля до выключения питания. На индикаторе появятся символы «**Lo**» (отображаемая величина при 4 мА). Нажмите «**M**» еще один раз, на

индикаторе отобразится значение, которое можно откорректировать кнопками « $\mathbb{N}$ » или « $\mathbb{W}$ ». При этом удержание кнопки в нажатом состоянии приведет к увеличению шага изменения величины.

4.2.1.2 Последующее нажатие кнопки «**M**» позволит войти в режим коррекции верхнего значения отображаемой величины «**Hi**» (отображаемая величина при токе 20 мА) и откорректировать ее при необходимости.

4.2.1.3 Далее можно установить положение десятичной точки (на индикаторе отображается только точка).

4.2.1.4 Следующий пункт меню «**Ed**» позволяет установить нужную единицу измерения (%, Па, кПа, МПа, кГс/м, мН2О или t°С) на единичных индикаторах расположенных над сегментным индикатором кнопками «⇑» или «⇓».

4.2.1.5 Ввести требуемое время усреднения показаний индикатора (строка индикатора содержит символы «**dEFx**», где **x** – параметр усреднения). Величина **x** может быть изменена в пределах от 0 до 7, что соответствует времени усреднения 0,5 сек; 1 сек…32 сек; 64 сек.

4.2.1.6 Завершение ввода нажатием «M» вызывает следующий пункт меню – ввод нового значения пароля 2 «**nPA**» (см. 4.2.4) с последующим возвратом устройства в нормальный режим работы с сохранением измененных параметров в энергонезависимой памяти

Примечание: Время нахождения устройства в меню первого уровня без нажатия кнопок не превышает 60 с.

4.2.2. Работа в режиме коммуникатора «**Co**»

4.2.2.1. Вход в меню производится нажатием «**M**» из основного режима коммуникатора. При установленном пароле 1 вход в меню возможен после его ввода (п. 4.2.4).

4.2.2.2. Автоматическая подстройка начального сигнала преобразователя.

– нажмите кнопку «**M**» до появления на индикации символов «**Lo\_A**» (величина давления, подаваемого на преобразователь должна быть равна нижнему предельному значению);

– нажатием кнопки «⇓» выполните операцию.

При выполнении операции появится индикация «**оооо**», при завершении подстройки – переход к основному режиму индикации выходного сигнала в процентах от диапазона его изменения или символы «**Err**» при невозможности выполнения операции. Признак ошибки снимается кнопкой «**M**» после чего операция может быть повторена или отменена переходом к следующему пункту меню кнопкой «**M**».

4.2.2.3. Ручной режим подстройки начального сигнала.

– нажимайте кнопку «**M**» до появления на индикации символов «**Lo\_P**»;

– нажмите «⇓» для активизации строки ввода параметра;

– кратковременным нажатием или нажатием и удержанием кнопок «⇑» или «⇓» установите необходимую величину.

– ввод завершается кнопкой «**M**», после индикации строки «**dA?**» необходимо подтвердить величину подстройки кнопкой «⇓», или отказаться от операции, перейдя к следующему пункту меню кнопкой «**M**».

Ручной режим позволяет задать величину подстройки преобразователя с шагом 0,05% в пределах +2% от исходного значения (при этом величина измеряемого преобразователем давления может быть произвольной, но постоянной во время выполнения операции).

4.2.2.4. Автоматическая подстройка диапазона измерения сигнала.

– нажимайте кнопку «**M**» до появления на индикации символов «**Hi\_A**» (величина измеряемого параметра должна быть равна верхнему предельному значению);

.<br>– нажатием кнопки «Ѡ» выполните операцию.

При выполнении операции появится индикация «**оооо** » с последующим переходом к основному режиму индикации выходного сигнала в процентах от диапазона его изменения или

символы «**Err**» при невозможности выполнения операции. Признак ошибки снимается кнопкой «**M**» после чего операция может быть повторена или отменена переходом к следующему пункту меню кнопкой «**M**». После подстройки диапазона проведите подстройку начального сигнала при необходимости.

4.2.2.5. Ручная подстройка диапазона измерения сигнала.

– нажимайте кнопку «**M**» до появления на индикации символов «**Hi\_P**»

– нажмите «⇓» для активизации строки ввода параметра;

– нажатием (удержанием) кнопок «⇑» или «⇓» установите необходимую величину.

– ввод завершается кнопкой «**M**», после индикации строки «**dA?**» необходимо подтвердить величину подстройки кнопкой «⇓», или отказаться от операции, перейдя к следующему пункту меню кнопкой «**M**».

4.2.2.6. Перестройка многопредельных преобразователей на другой верхний предел измерения.

– нажимайте кнопку «**M**» до появления на индикации символов «**Pi**»;

– нажмите «⇓» для получения информации о текущем значении верхнего предела измерения.

Появившееся при чтении число означает верхний предел измерений текущего диапазона. Единичные индикаторы над сегментным индикатором отображают единицы измерения преобразователя давления. Нажатием кнопки «⇑» можно просмотреть доступные верхние пределы измерений, а кнопкой «⇓» – произвести переключение на диапазон, находящийся в текущее время на индикации.

4.2.2.7. Восстановление заводских настроек.

– нажмите кнопку «**M**» до появления на индикации символов «**FAC**»;

– нажмите «⇓» для активизации записи заводских настроек в рабочую область.

Пункт меню «**FAC**» предназначен для восстановления заводских настроек текущего диапазона измерений – как начального сигнала, так и диапазона изменения выходного сигнала. Данная операция может производиться в тех случаях, когда при настройке преобразователя, переключении диапазона возникли какие либо программно-аппаратные ошибки.

4.2.2.8. Пункт меню «**nPA**» предназначен для изменения пароля 2 доступа к функциям коммуникатора (см. 4.2.4).

4.2.3. Установка параметров сигнализатора «**S1**» (доступно только для исполнения 01).

4.2.3.1. Вход в меню осуществляется через меню верхнего уровня (нажатие в основном режиме работы «⇑», последовательное переключение кнопкой «**M**» мигающих строк «**Co**» **–** «**Ind**» до появления строки «**S1**»). Нажатием «⇓» зафиксируйте вход в этот режим (строка «**S1**» перестанет мигать). Вход в меню и движение по пунктам меню производится кнопкой «**M**». При установленном пароле 2 любое изменение параметров, возможно, только после его ввода по 4.2.4.

4.2.3.2. «**УС**» с последующим числом представляет порог изменения состояния (в единицах индикатора) выходного ключа; «**\_**» или «**\_**» – форму выходного сигнала при достижении порога переключения (первая форма означает разомкнутое состояние ключа при сигнале ниже порогового уровня – рис. В1 приложения; вторая – замкнутое состояние ключа ниже порогового уровня – рис. В2 приложения; выбор формы производится кнопками « $\Downarrow$ » и « $\Uparrow$ » соответственно); «\_**¯** » - устанавливает величину гистерезиса переключения выходного сигнала при его уменьшении. Последнее нажатие кнопки «**M**» приводит к выходу из меню сигнализатора, сохранению введенных значений в энергонезависимой памяти и возврату устройства в предыдущий режим работы.

Примечание: Изменение параметров сигнализатора возможно при режимах коммуникатора и индикатора, а включение ключа – только в режиме индикатора.

4.2.4. Ввод/изменение паролей 1 и 2 производится при появлении строки «**nPA**» в меню коммуникатора и сигнализатора соответственно. Нажатие кнопки «**M**» вызывает отказ от изменения пароля, кнопка «⇓» - вход в режим ввода с появлением строки «0.000». Точка в позиции знака указывает позицию, значение которой можно изменить нажатием и отпусканием кнопки «**↑**», позиция изменяется кратковременным нажатием кнопки «↓». Окончание ввода осуществляется нажатием кнопки «**M**», при этом происходит проверка введенного пароля или сохранение нового значения пароля в энергонезависимой памяти.

Примечание:

- 1. При несовпадении пароля с сохраненным ранее значением повторный ввод возможен только после выключения и повторного включения питания (блокировка повторного ввода).
- 2. Ввод пароля с нулевым значением приводит к его отключению и отсутствием запросов соответствующего пароля при выполнении операций с ИК 4-20М.

#### <span id="page-7-0"></span>**4.3. Калибровка ИК 4-20М**

4.3.1. Подключите ИК 4-20М к контрольно-измерительным приборам, согласно приложению Б.

4.3.2. Установите напряжение источника питания 24В, RP1= 4000 Ом, RP2=50 Ом.

4.3.3. Включите источник питания и при мигающих символах «**8.8.8.8.**» нажатием кнопки «⇑» войдите в режим калибровки. Индикация при этом изменится на мигающие символы «**CAL**». Подтвердите правильность действий нажатием кнопки «**M**». На индикаторе появится

строка «**оооо**», свидетельствующая о готовности измерения заданного тока 4 мА.

Примечание: Интервалы времени на вход в режим калибровки и его подтверждение не превышают 3 секунды, по их истечению ИК 4-20М выйдет из режима калибровки в нормальный режим работы.

4.3.4. Изменением сопротивления RP1 установите величину тока (4,000±0,008) мА (0,2000±0,0004) В по показаниям PV1 и нажмите кнопку «⇓», при этом будет измерен начальный сигнал и ИК 4-20М строкой «**оооо**» покажет готовность к измерению тока 20мА.

4.3.5. С помощью RP1 установите величину тока (20,000±0,008) мА (1,0000±0,0004) В по показаниям PV1 и нажмите кнопку «⇑», при этом будет замерено верхнее значение тока, данные сохранены в энергонезависимой памяти и устройство перейдет в режим измерения выходного сигнала.

Примечания:

Попытка калибровки при токах значительно отличающихся от 4 и 20 мА приводит к возникновению ошибки символы «**Err**» с выходом из режима калибровки с сохранением предыдущих коэффициентов калибровки в энергонезависимой памяти.

Попытка, при калибровке, записи равных значений верхнего и нижнего пределов тока приводит к возникновению ошибки символы «**1Err**» с выходом из режима калибровки с сохранением предыдущих коэффициентов калибровки в энергонезависимой памяти.

Не допускается устанавливать сопротивление RP1 меньше 600 Ом, это может привести к выходу из строя коммуникатора.

Калибровка как нижнего, так и верхнего значений должна быть выполнена в течение времени не более 3 минут.

При установленном пароле 1 необходимо ввести его значение, иначе все калибровочные значения не сохранятся в энергонезависимой памяти.

### **5. Техническое обслуживание**

<span id="page-8-0"></span>5.1. Техническое обслуживание ИК 4-20М заключается в его периодической проверке и калибровке. Калибровку рекомендуется проводить с интервалом 1 раз в год.

5.2. Ремонт прибора производится только заводом-изготовителем.

#### <span id="page-8-1"></span>**6.Маркировка и упаковка**

6.1. Маркировка ИК 4-20М содержит:

- наименование изделия, наименование предприятия изготовителя;

- заводской номер, месяц, год изготовления.

6.2. Упаковка ИК 4-20М производится в индивидуальную тару.

#### <span id="page-8-2"></span>**7.Транспортирование и хранение**

7.1.Условия транспортирования соответствуют:

- в части воздействия климатических факторов группе 2С по ГОСТ 15150;
- в части механических нагрузок группе N2 по ГОСТ 12997.

7.2.Транспортирование ИК 4-20М производится в соответствии с установленными для каждого вида транспорта правилами.

7.3.Способ укладки транспортной тары на транспортное средство должен исключать перемещение транспортной тары во время транспортировки.

#### <span id="page-8-3"></span>**8. Комплектность**

8.1.Состав комплекта поставки ИК 4-20М приведён в таблице 1.

Таблица 1 – Комплектность индикатора-коммуникатора

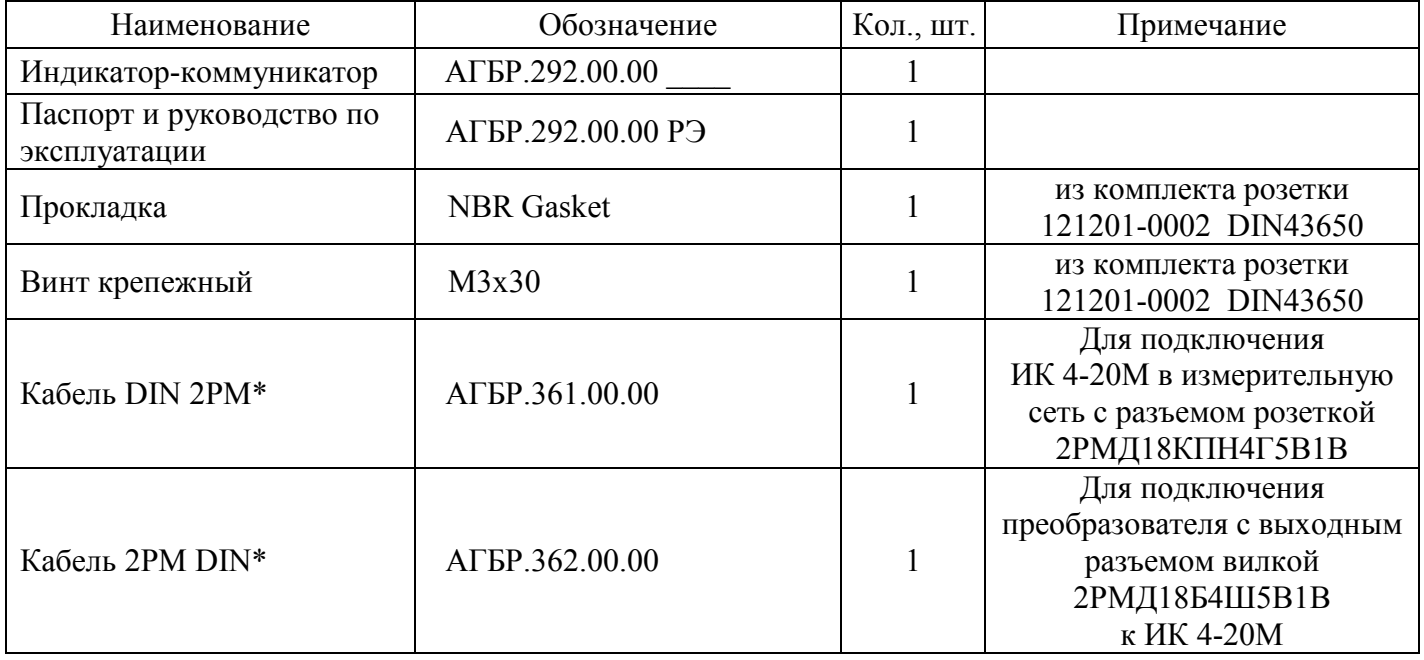

\* Кабель поставляется по заказу.

### <span id="page-9-0"></span>**9. Свидетельство о приемке**

Индикатор-коммуникатор ИК 4-20М зав. № \_\_\_\_\_\_\_\_\_\_\_\_\_\_\_\_\_ изготовлен и принят в соответствии с АГБР.292.00.00 \_\_\_\_ и признан годным для эксплуатации

Представитель ОТК

 $\rm{MII}$  , and the contract of the contract of the contract of the contract of the contract of the contract of the contract of the contract of the contract of the contract of the contract of the contract of the contract o

(личная подпись) (Ф.И.О.) число, месяц, год

## <span id="page-9-1"></span>**10. Сведения о калибровках**

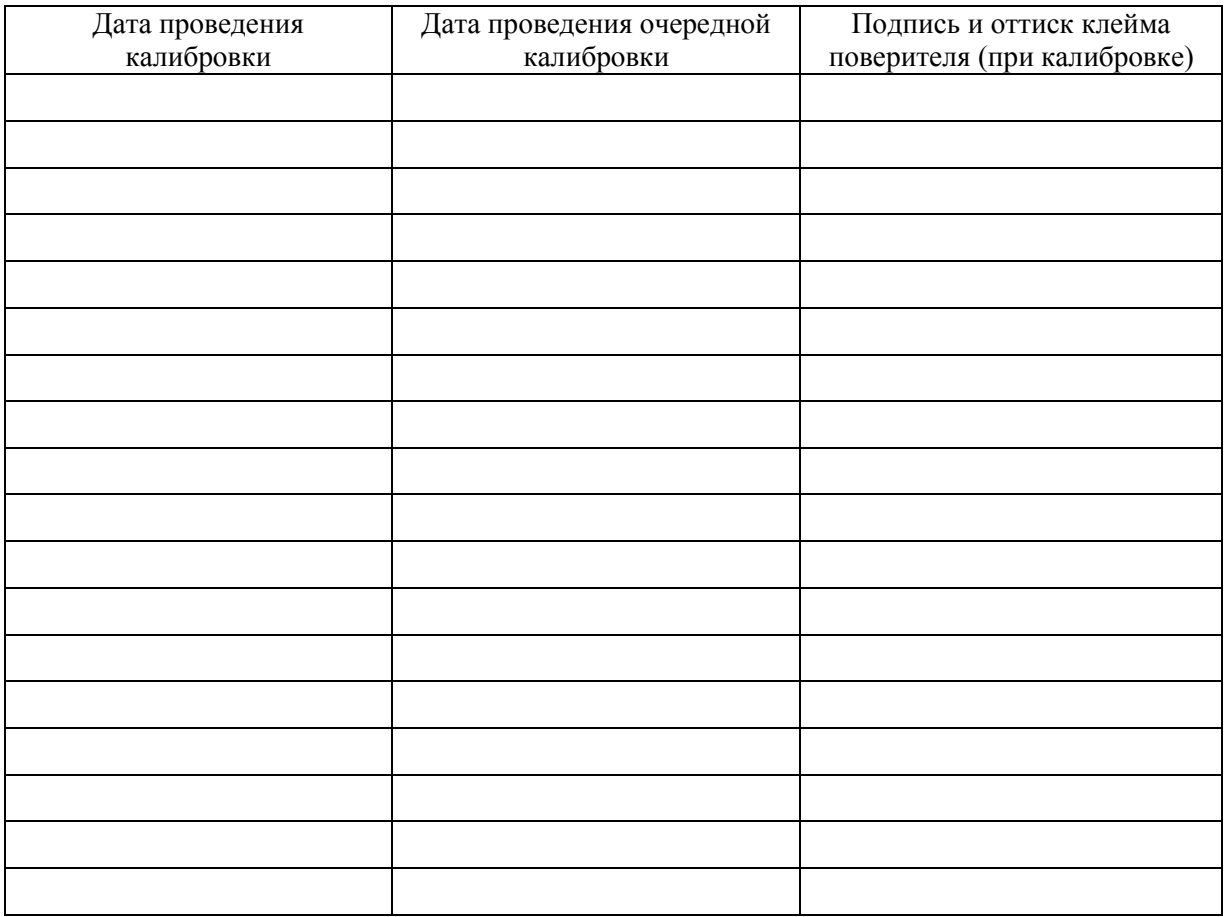

### **11. Гарантийные обязательства**

<span id="page-10-0"></span>11.1. Изготовитель гарантирует соответствие индикатора-коммуникатора требованиям АГБР.292.00.00 при соблюдении условий транспортирования, хранения, монтажа и эксплуатации, установленных в настоящем руководстве по эксплуатации.

11.2. Гарантийный срок эксплуатации индикатора-коммуникатора – 12 месяцев от даты приемки.

11.3. Гарантия не распространяется на индикатор-коммуникатор, подвергшийся любым посторонним вмешательствам в конструкцию или имеющий внешние повреждения конструкции.

11.4. Изготовитель проводит обслуживание и ремонт индикатора-коммуникатора ИК 4-20М после истечения срока гарантийного обслуживания при заключении дополнительного договора на обслуживание и ремонт.

11.5. Средний срок службы до списания (полный) – не менее 10 лет.

### **Приложение А**

<span id="page-11-0"></span>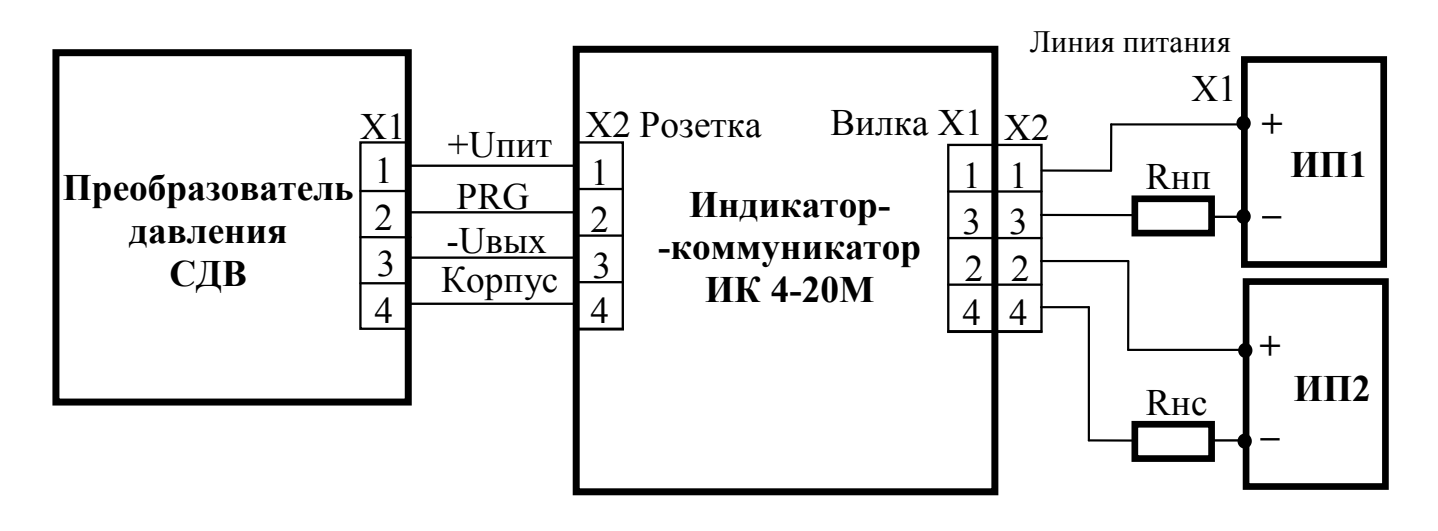

- Rнп нагрузочный измерительный резистор (включая сопротивление линии) преобразователя. Rнс – нагрузочный резистор сигнализатора (только для исполнении -01).
- ИП1 штатный источник питания преобразователя.
- ИП2 источник питания сигнализатора (тип выбирает потребитель, только для исполнении -01).

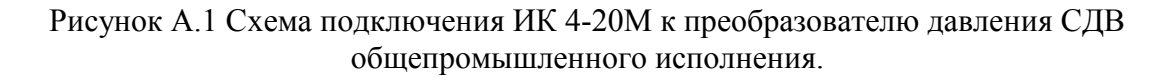

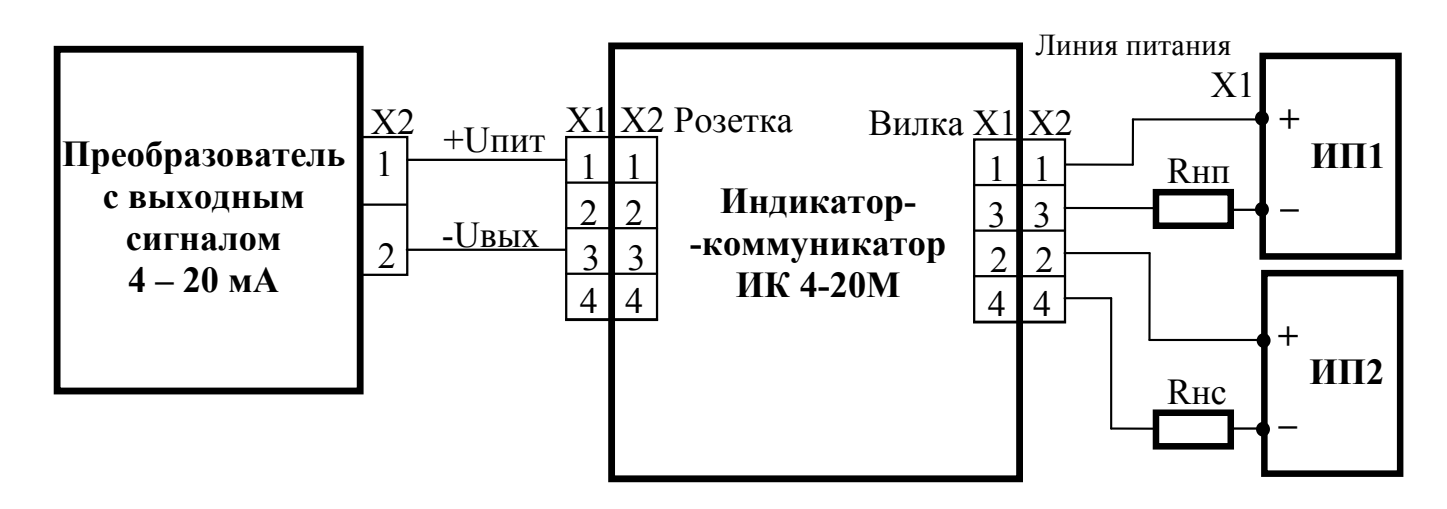

Rнп – нагрузочный измерительный резистор (включая сопротивление линии) преобразователя Rнс – нагрузочный измерительный резистор сигнализатора (только для исполнении -01).

ИП1 – штатный источник питания преобразователя.

ИП2 – источник питания сигнализатора (тип выбирает потребитель, только для исполнении -01).

Примечание:

Схему выполнить проводом сечением не менее 0,35мм;

Рисунок А.2 Схема подключения ИК 4-20М к преобразователю с выходным сигналом 4 – 20 мА.

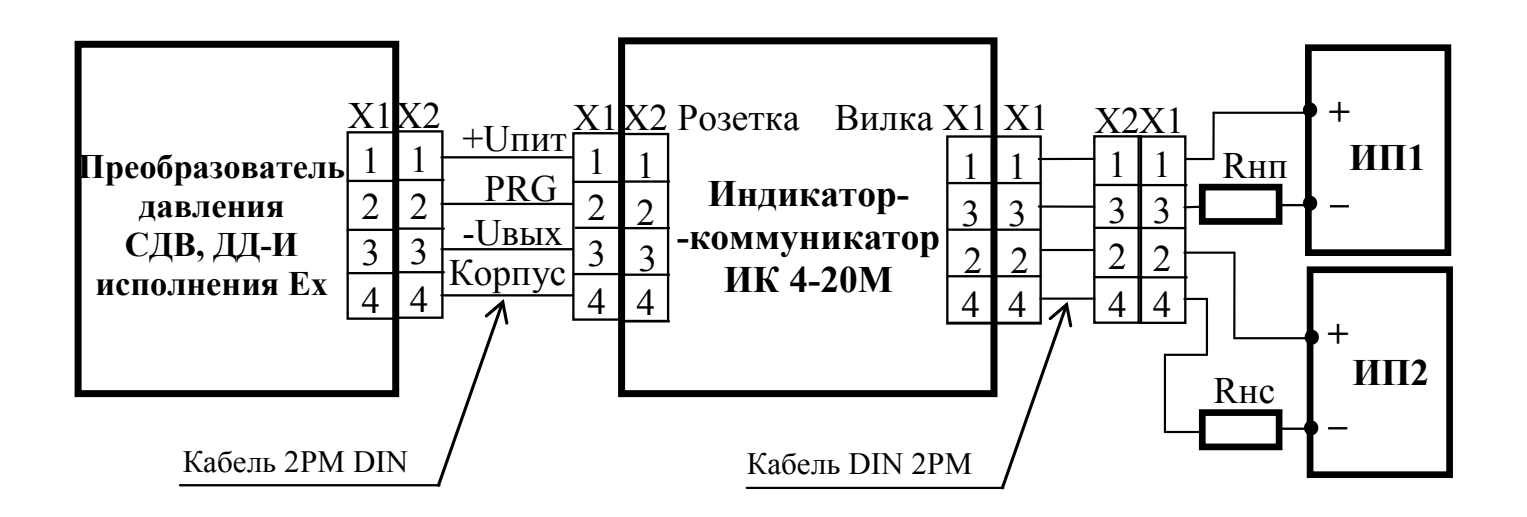

Rнп – нагрузочный измерительный резистор (включая сопротивление линии) преобразователя. Rнс – нагрузочный измерительный резистор сигнализатора (только для исполнении -01). ИП1 – штатный источник питания преобразователя.

ИП2 – источник питания сигнализатора (тип выбирает потребитель, только для исполнении -01).

Рисунок А.3 Схема подключения ИК 4-20М к преобразователю СДВ с выходным разъемом 2РМД и выходным сигналом 4 – 20 мА.

<span id="page-13-0"></span>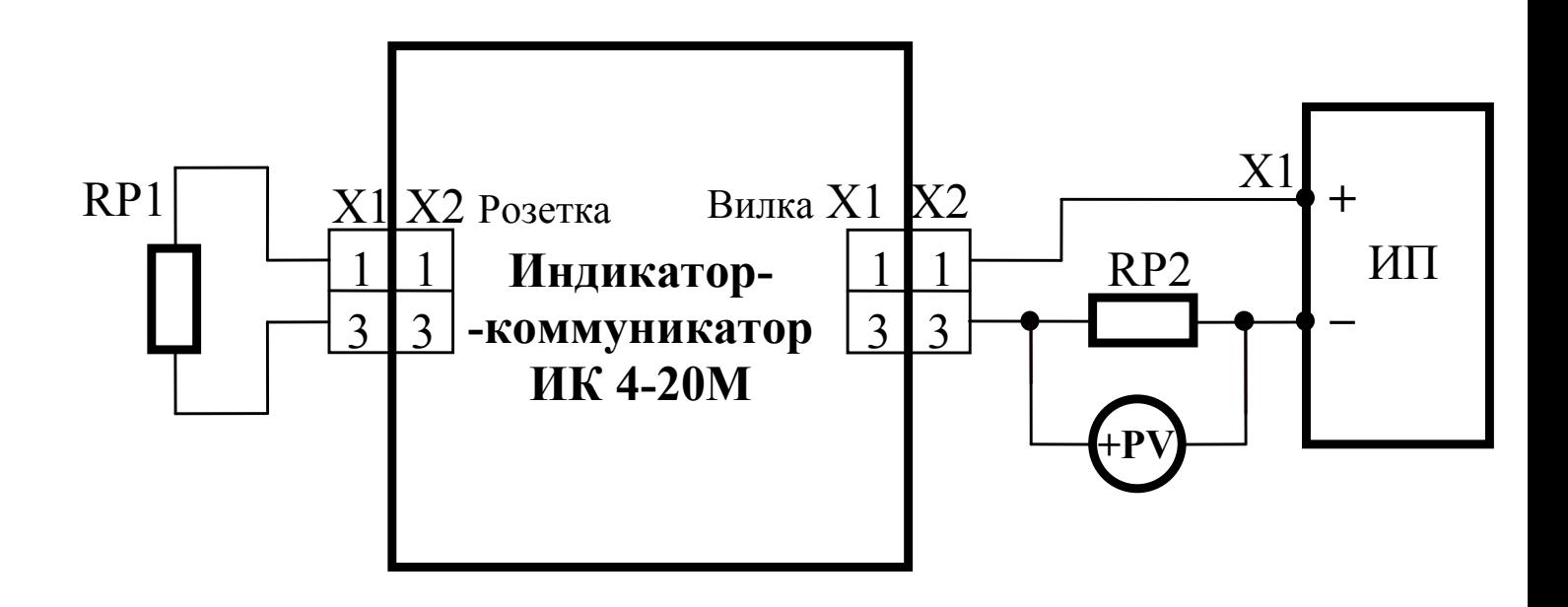

ИП – источник питания (например, Б5-7);

RP1 – магазин сопротивлений Р4831. Класс точности 0,02, сопротивление до 100 кОм;

RP2 – образцовая мера сопротивления МС-3006 – 50 Ом класса точности 0,001;

PV – вольтметр универсальный «Agilent 34401A» Предел измерений по постоянному току 20 В,

погрешность 0,003 % от U + 2 ед.мл. разряда;

Х1 – вилка по DIN43650 TYPE А;

Х2 – розетка по DIN43650 TYPE А;

Схему выполнить проводом сечением не мене 0,35 мм.

Примечание – Допускается использовать средства измерения, не предусмотренные настоящим перечнем, при условии, что их технические характеристики не уступают указанным. Средства измерения должны быть поверены и иметь отметки в формулярах или паспортах.

Рисунок Б.1 Схема подключения ИК 4-20М к контрольно-измерительному оборудованию при калибровке.

### **Приложение В**

<span id="page-14-0"></span>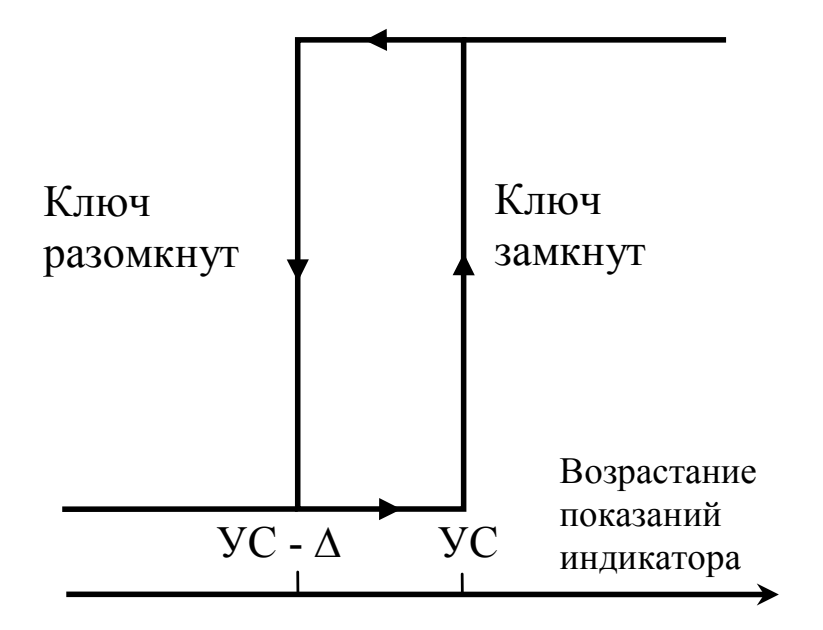

∆- гистерезис выключения.

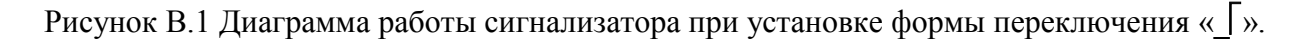

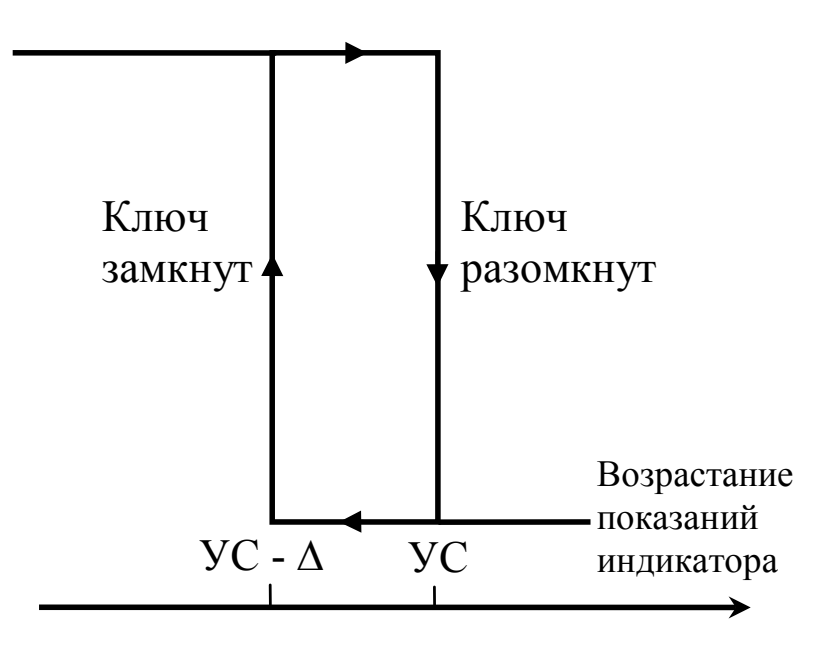

∆- гистерезис выключения.

Рисунок В.2 Диаграмма работы сигнализатора при установке формы переключения «**\_**».

## **Приложение Г**

<span id="page-15-0"></span>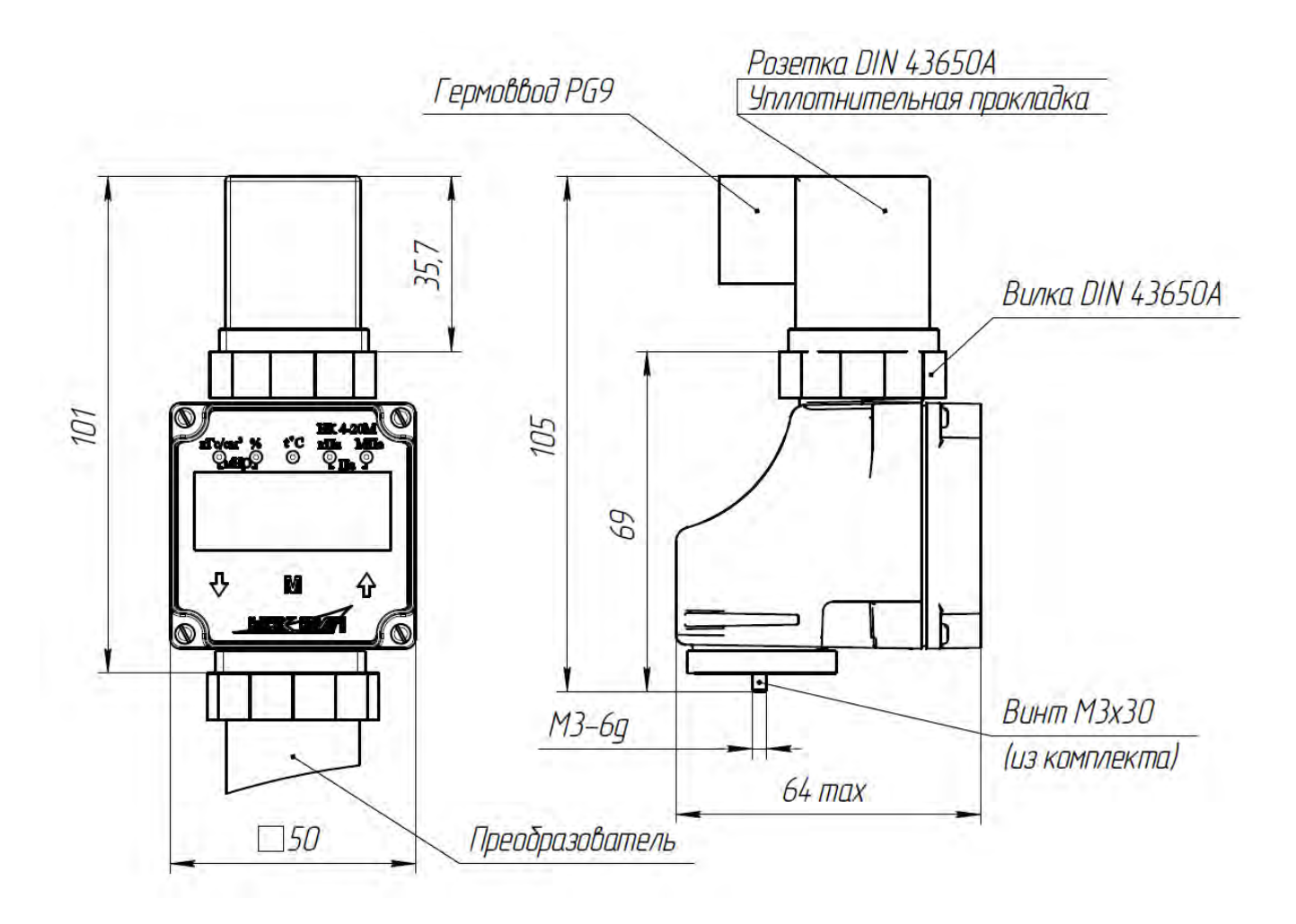

Рисунок Г.1 Габаритно-присоединительные размеры ИК 4-20М